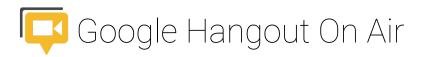

# How To

#### Sign up for the event

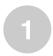

Visit the Event Page at http://goo.gl/CMsp5K Select "Yes" for Are you going to watch?

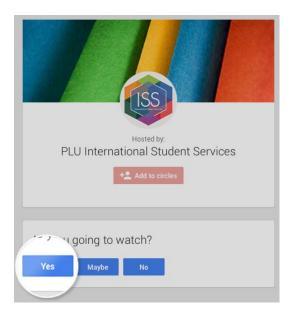

2

You may be asked to sign in to continue. Sign in with your personal Google account or your PLU ePass.

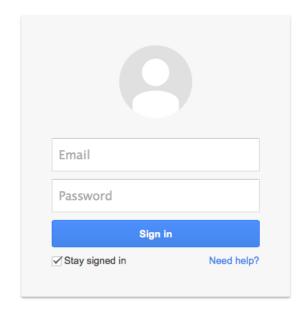

3

After signing up for the event, you will receive a confirmation email from Google+ and the event will be automatically added to your Google Calendar.

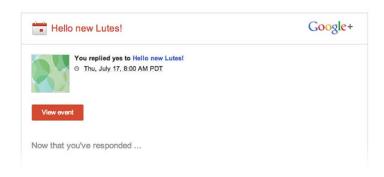

# Submit your questions

If you want to ask anything about what to do before arriving at PLU, you can submit your questions before the event starts. Click on "Q&A" at the top left corner of the play screen. Our team will go through and answer your questions during the live video chat.

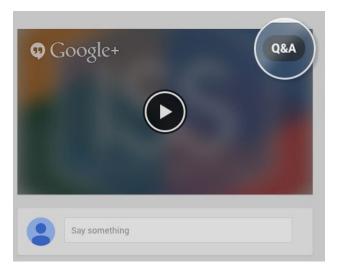

#### Attend the live event

On the date of the event, revisit the event page and you will be greeted by our team.

### Questions and Support

May anything come up, our team is here to assist you. Contact us at iss@plu.edu.